#### **HANDLEIDING KASSA GOLF CLUB MEERSSEN**

# **Terminal opstarten:**

- Houd de zwarte knop op de voorkant van de hals 2 seconden ingedrukt (Afbeelding 1).. De kassa start nu op. Het opstarten duurt ongeveer één minuut. Wanneer de kassaterminal helemaal opgestart is ziet u een grijs scherm voor u waarop twee knoppen weergegeven worden: "Aanmelden" en "Offline starten".
- Wacht tot u het volgende beeldscherm (Afbeelding 2) ziet:

# **Terminal aanmelden:**

- Druk met uw vinger op het beeldscherm op de knop "Aanmelden". (De terminal haalt nu de benodigde gegevens op).
- Mocht de knop "Aanmelden" grijs blijven en niet groen worden (duidt op een internet probleem), dan kunt U toch werken op de kassa. In dit geval drukt u op "Offline starten. Pin werkt nu niet. Zie noodinstructie (zie map bij kassa) voor betalen met pin als kassa offline is.

*Afbeelding 2*

#### **Producten aanslaan:**

• Druk met uw vinger op het beeldscherm op de knop van het product dat u wilt aanslaan (Afbeelding 3).

Als u verschillende producten aan wilt slaan drukt u op betreffende knop(pen):

- Druk meerdere malen op dezelfde artikel knop om het aantal te verhogen
- Voor grote aantallen van 1 artikelen: druk eerst op X, dan geef aantal in en kies vervolgens product.
- Gebruik de MIN knop om de bestelling te verlagen of te verwijderen.
- Als u de gehele stelling wilt verwijderen houdt u de min knop lang ingedrukt en kies vervolgens voor "gehele bestelling verwijderen".

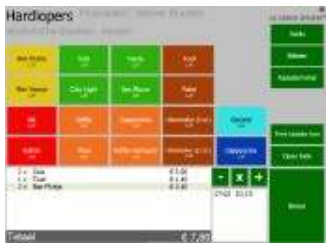

*Afbeelding 3*

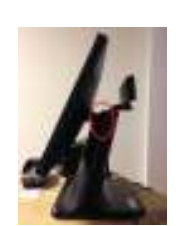

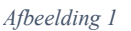

# **Producten afrekenen:**

• druk op de knop "Betaal" om de juiste betaalmogelijkheid te kiezen (Afbeelding 3).

Kies vervolgens 1 van de betaalmogelijkheden (Afbeelding 4):

- CONSUMPTIEKAART is voor betalen met consumptiekaart. Vergeet niet de consumptiekaart te knippen!
- NGF-PAS & COMMISSIES is bestemd voor betalen met NGF pas en voor commissieleden die speciaal pasje hebben.
- PIN is bestemd voor contactloos te betalen of te pinnen.
- WEGBOEKEN wordt gebruikt voor consumpties van de bardienst en gratis *Afbeelding 4* consumptie bij inleveren van een greenfeekaart.
- MOBIEL is betalen via de KNIP app op de mobiele telefoon. Hiervoor wordt de QR sticker gebruikt.
- DEELBETALING wordt gebruikt om de rekening gesplitst te betalen via 2 of meer verschillende betaalmethodes.
- CASH/CONTANT betaling is NIET MOGELIJK.

# **Terminal afsluiten:**

- Druk in het hoofdscherm op de knop "Kassaterminal".
- Druk vervolgens op "Uitschakelen" (Afbeelding 5).
- Bevestig door nogmaals op "Uitschakelen" te drukken.

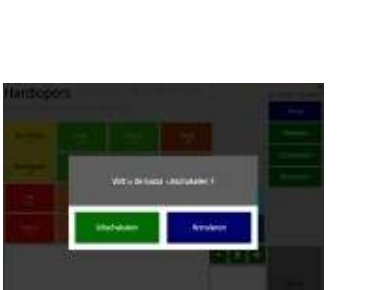

*Afbeelding 5*

# **Sleutel kassalade:**

• Sleuteltje van de kassalade hangt aan sleutelbos van bardienst

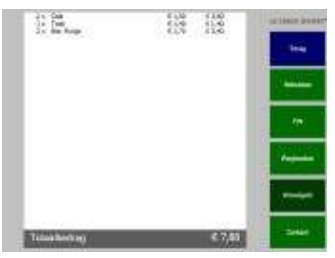